### **MENSA SCOLASTICA 2023/2024 – ISTRUZIONI PER PAGAMENTO BUONI MENSA**

#### **Di seguito si riporta la procedura che permette di accedere sul Portale per effettuare il pagamento dei buoni mensa e la verifica di quanto acquistato**

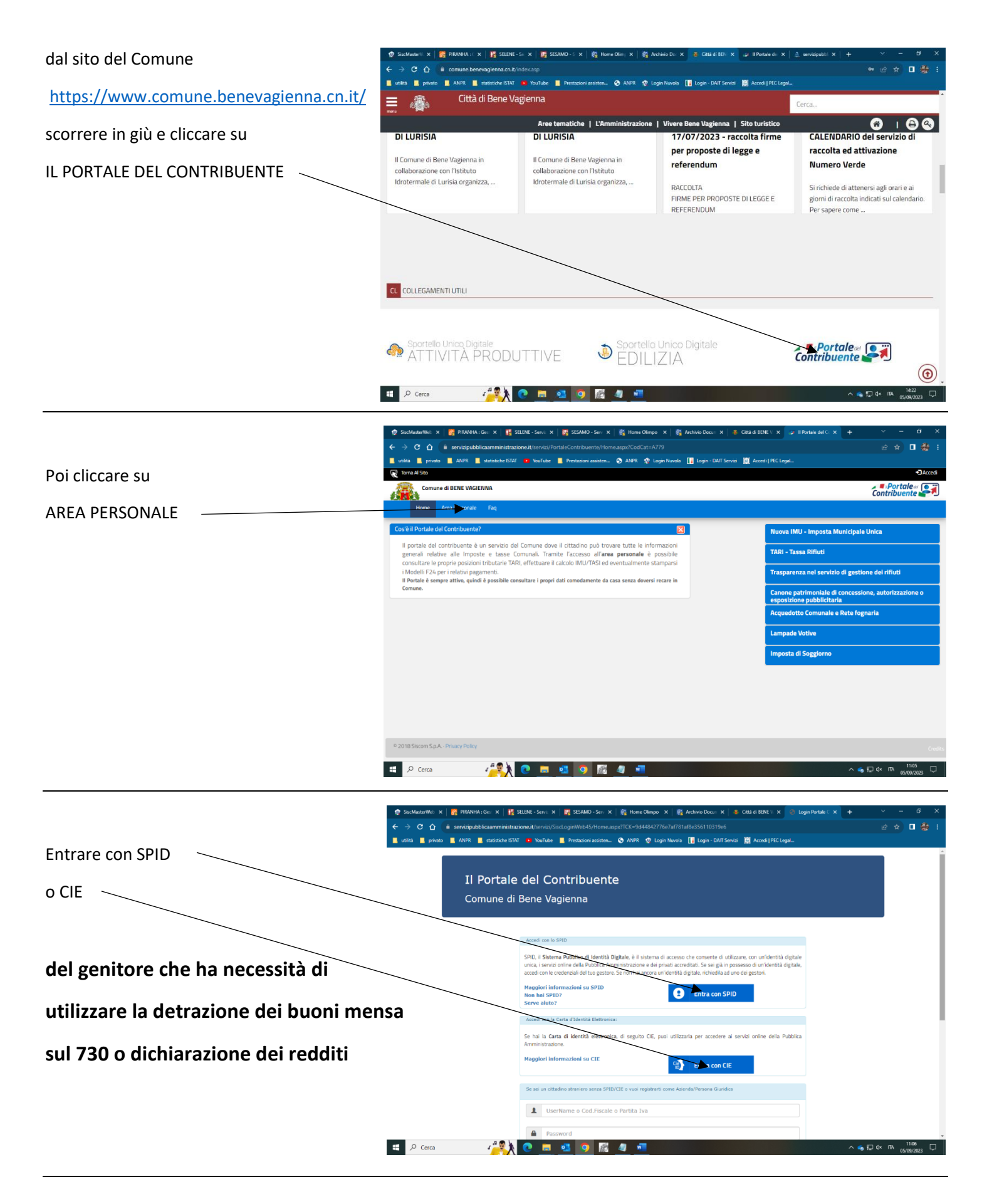

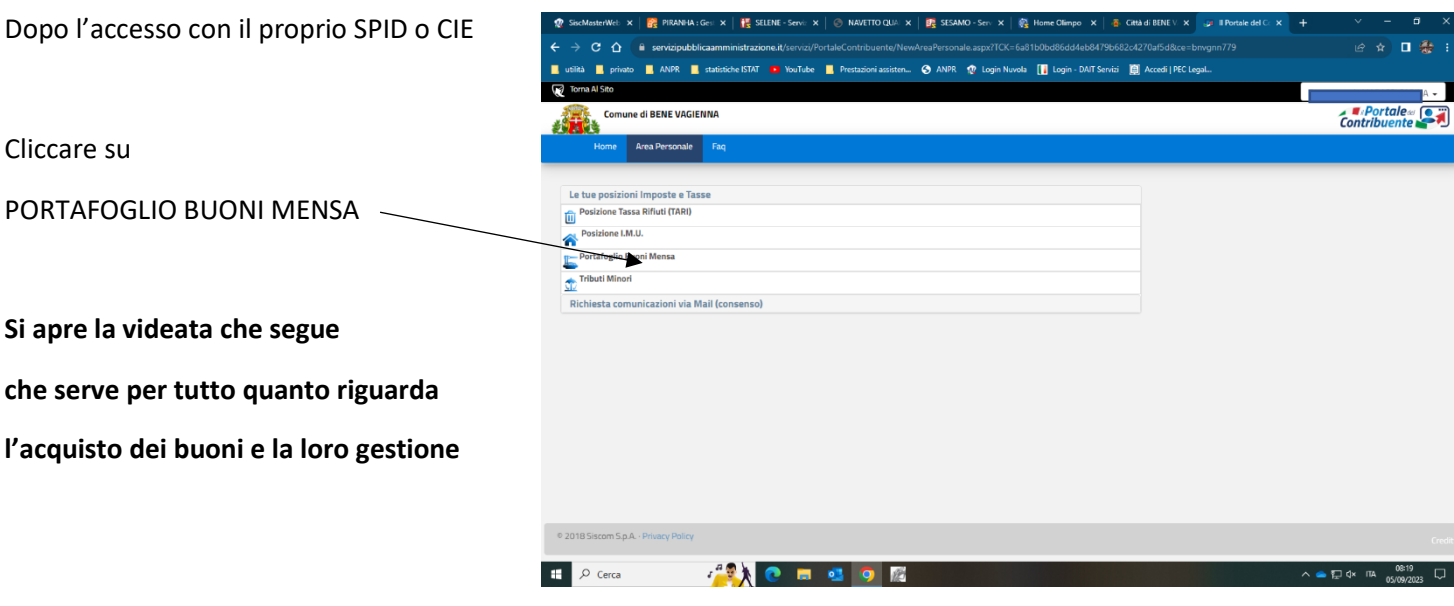

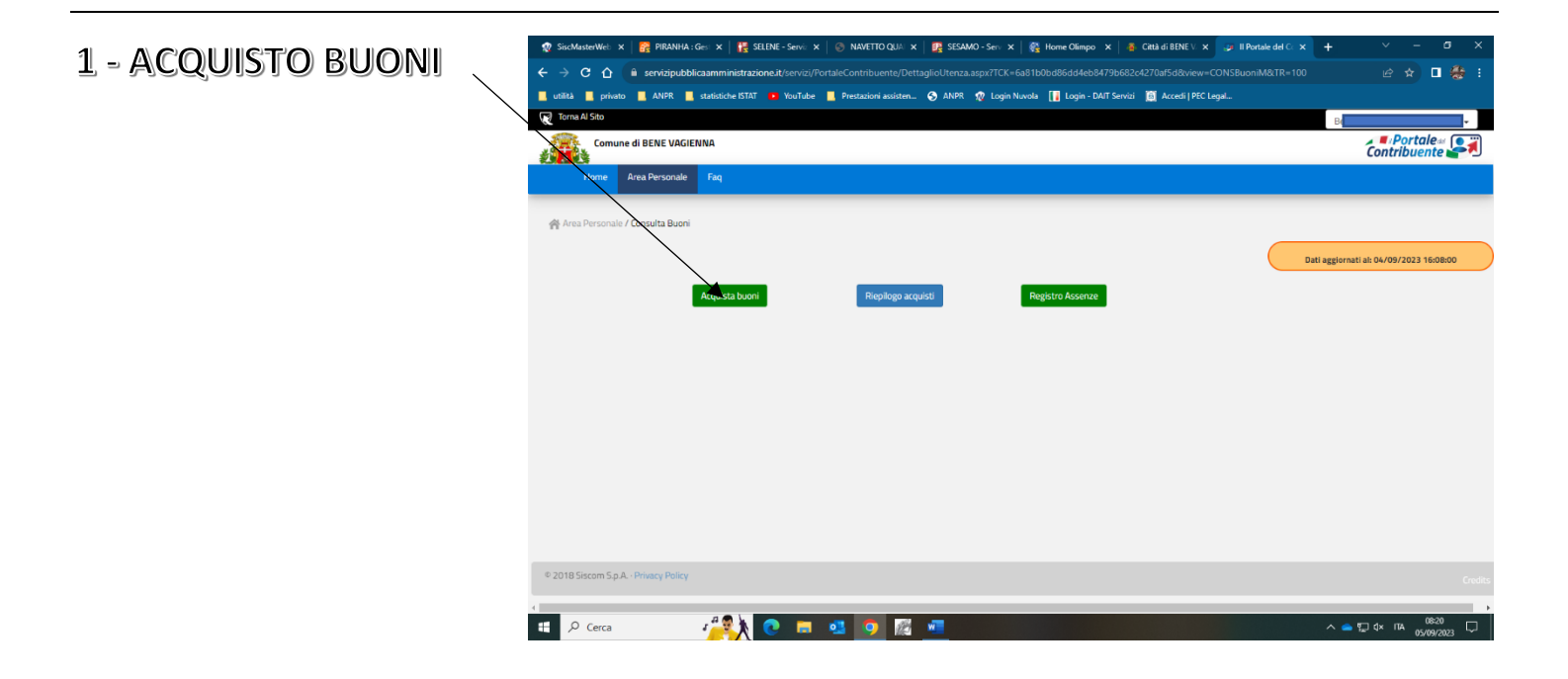

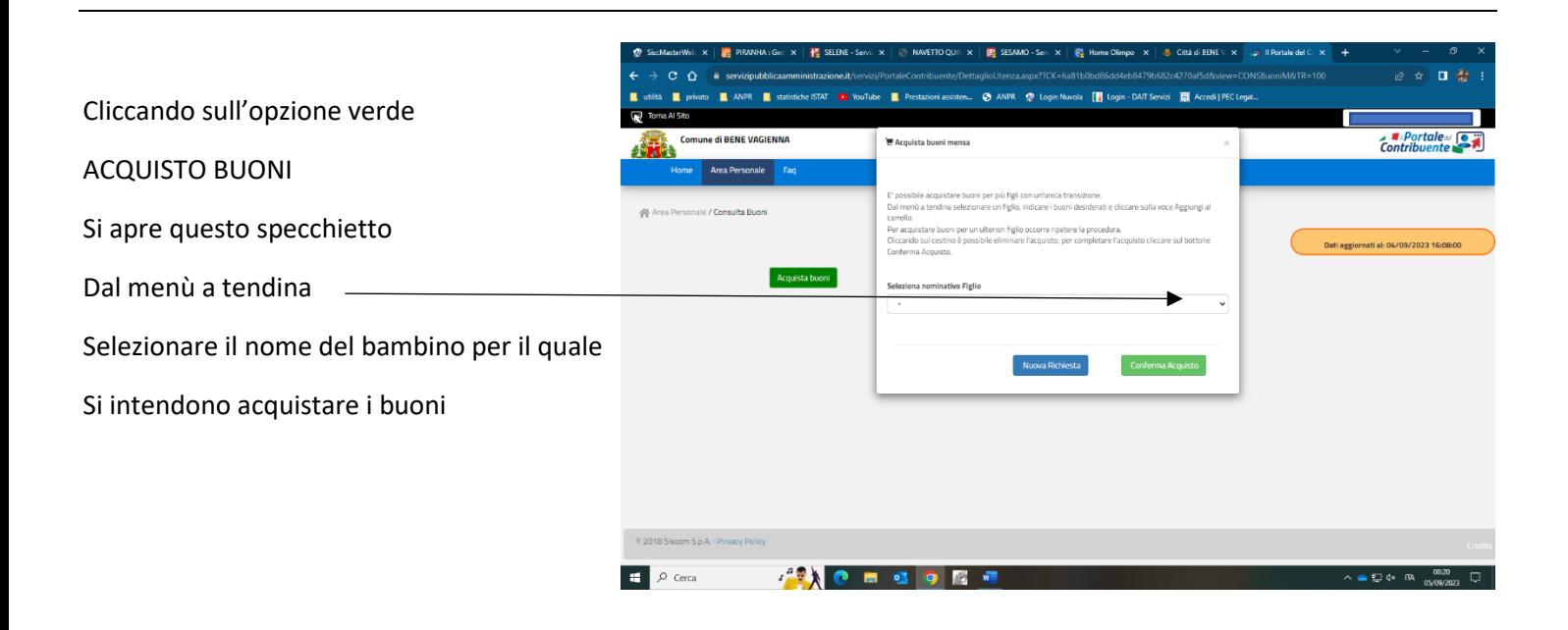

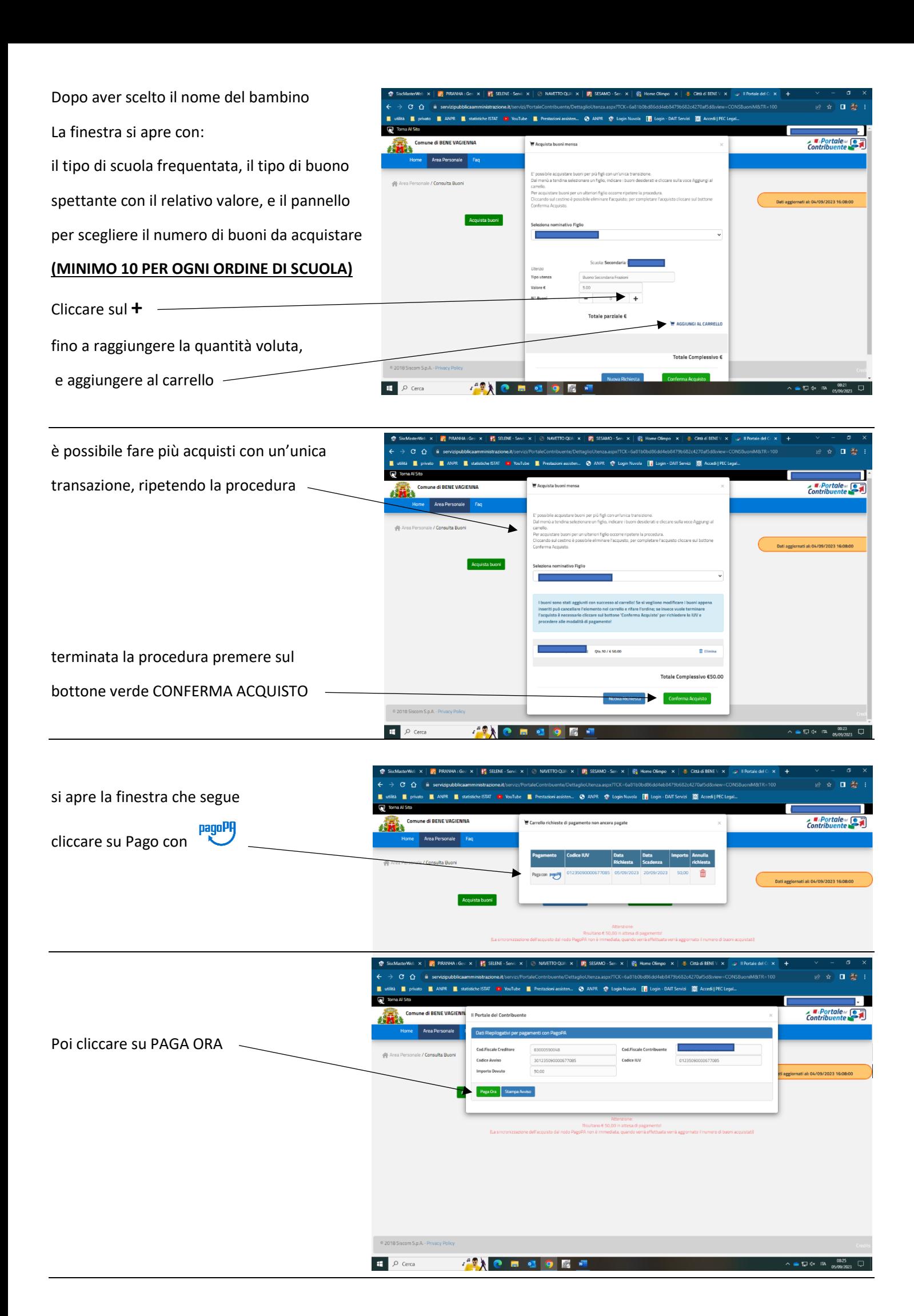

# **LA PROCEDURA PASSA SUL PORTALE DI PAGOPA**

# **CHE CHIEDE NUOVAMENTE LE CREDENZIALI SPID O CIE PER L'ACCESSO**

![](_page_3_Picture_99.jpeg)

# **DI SEGUITO LE INDICAZIONI PER "ALTRI MODI DI PAGAMENTO"**

![](_page_3_Picture_4.jpeg)

![](_page_3_Picture_5.jpeg)

![](_page_3_Picture_6.jpeg)

### **LA PROCEDURA DI ACQUISTO E' CONCLUSA**

**Se per qualsiasi motivo il pagamento non fosse andato a buon fine, cliccando nuovamente su ACQUISTA BUONI si viene riportati a questa videata che consente di ripetere la procedura di pagamento**

![](_page_4_Picture_39.jpeg)

![](_page_4_Picture_3.jpeg)

Questa funzione permette di verificare gli acquisti di buoni mensa che sono stati effettuati e lo stato ESEGUITO dimostra che il pagamento è andato a buon fine

![](_page_4_Picture_5.jpeg)